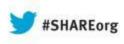

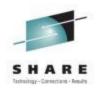

### **CICS Explorer Traveler's Guide** CICS EXPLORER THE "NEW FACE OF CICS"

### SHARE 2013 – Boston Session 13344

Lisa M. Fellows VP CICS & WMQ Technology Strategy Lisa.M.Fellows@bankofamerica.com

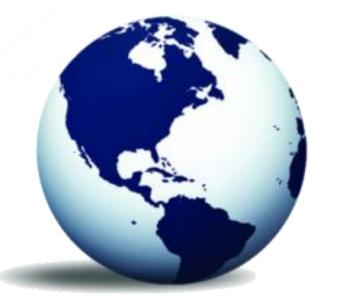

www.ibm.com/software/htp/cics/explorer/

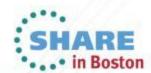

Copyright (c) 2013 by SHARE Inc. C (i) (S) (i) Kerept where otherwise noted, this work is licensed under http://creativecommons.org/licenses/by-nc-sa/3.0/

վեղ

### **Session Objectives**

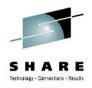

| NO. | DEPARTURES                           |
|-----|--------------------------------------|
| 1   | What is it and Why do I care?        |
| 2   | Installation and Configuration       |
| 3   | Workspace Logistics                  |
| 4   | Deployment Considerations            |
| 5   | CICS Explorer Navigation (Live Demo) |
| 6   | What's New in CICS Explorer v5.1?    |
| 7   | Summary                              |

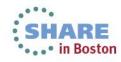

# What is it and Why do I Care?

### IBM's "New Face of CICS"

- Eclipse Based graphical tooling interface for CICS
- Connects to CICS via the CICSPlex Web User Interface (WUI) System Task
- Utilizes the existing CICSPlex (CPSMOBJ) Security rules

### Capabilities

- User friendly
  - Easy to find what you are looking for
  - Ability to dynamically/easily/quickly manipulate your screen, so that you are only a few clicks away from the information, you REALLY need
- Expandable, via Plug-ins
  - For Shops that have CICS Tools, Explorer provides an integrated view
  - Even for Shops without CICS Tools, Explorer provides an integrated view of their CICS Environment
- Currently CICS Explorer can be used to perform many, but not ALL Administration Functions

### IBM Direction

3

- IBM has made a significant commitment to Explorer
  - New releases GA approximately every 90 days
  - IBM has set up a CICS Explorer Forum, for users to comment, ask questions, etc.
  - From a Changing workforce perspective, IBM feels that Explorer will help shorten the learning curve for new IT Professionals
  - Features like CICS Event Processing, CICS Application Bundling, etc. REQUIRE CICS Explorer

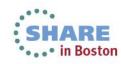

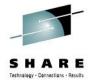

# **Workspace Logistics**

• What is the CICS Explorer Workspace?

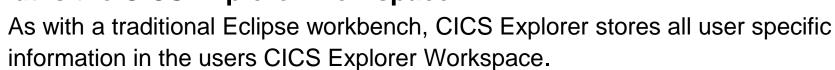

- User Credentials
- Last User display
- Installation Perspectives
- Java OSGI Bundles (SDK) Etc.

- Connections (Depends on Deployment)
- CICS Event Processing Projects
- CICS Application Bundle Projects

Default Location: "C:\Documents And Settings\username\.cicsexplorer"

#### Do I Care What's in the Individual User's CICS Explorer Workspace?

 When considering Deployment Options, you MUST consider if it's necessary to preserve the contents of Individual User Workspaces, and plan accordingly

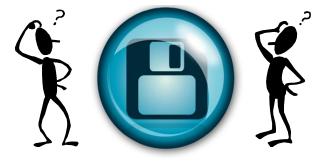

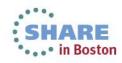

- Download the Appropriate CICS Explorer Base and Plug-in(s)
  - www.ibm.com/software/htp/cics/explorer/
- Starting CICS Explorer for the First Time
  - The workbench starts and the Welcome View is displayed

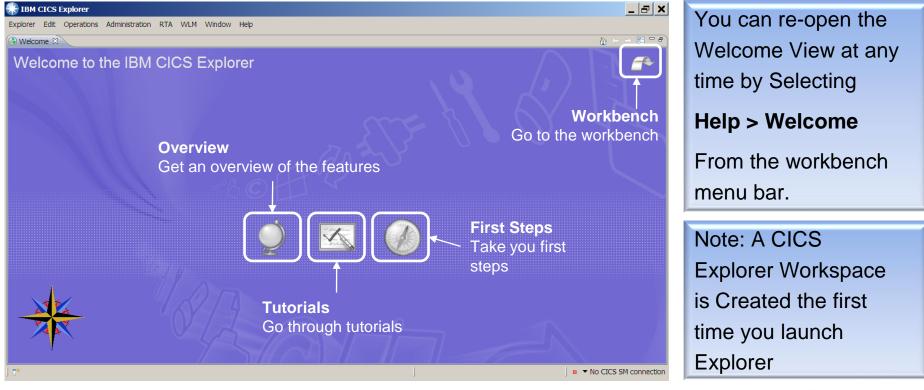

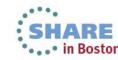

5

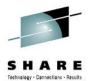

- Connections and Credential Administration (CICS Explorer v1.1.1 + )
  - The README file details the steps

6

Credentials contain user information that will be used by Connections

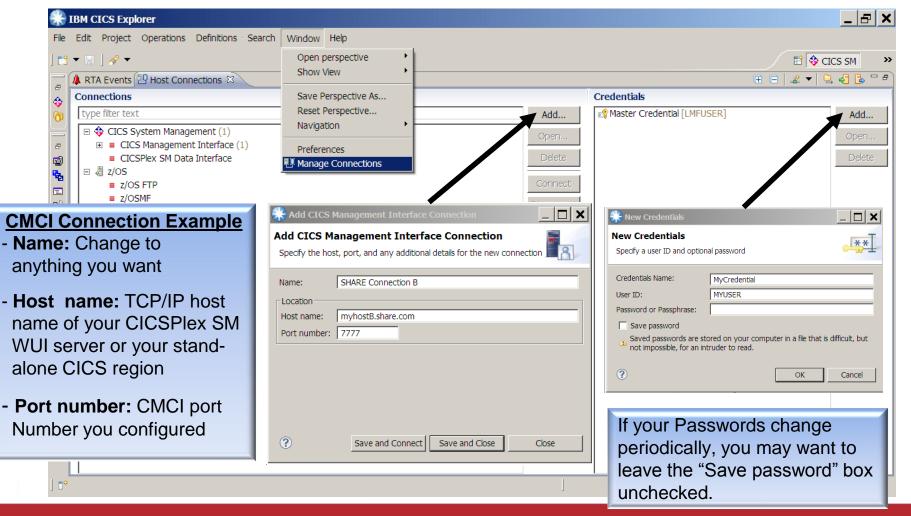

Connection Sharing (CICS Explorer v1.1.1 + )

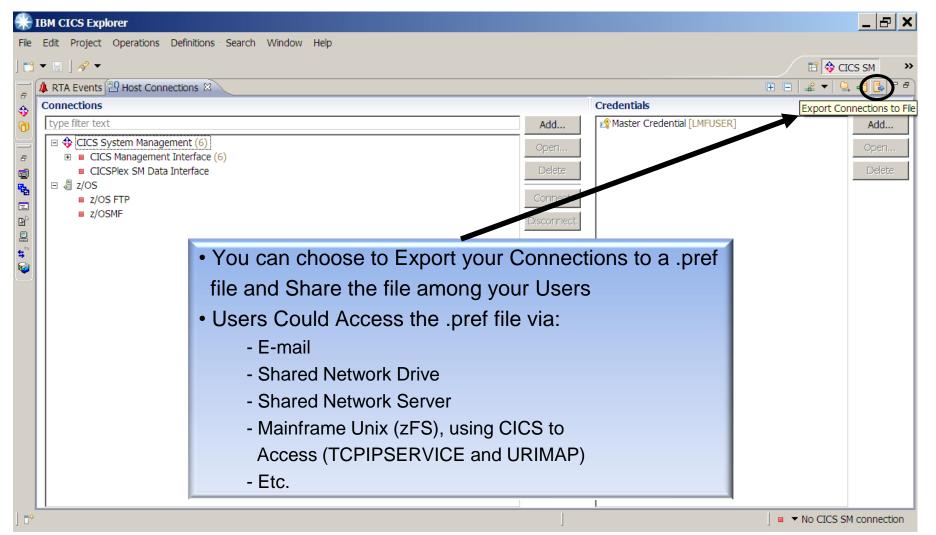

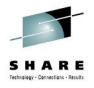

- Connection Sharing (Using zFS Example)
  - Use CICS Explorer to Export your current Connections to a .pref file
  - Upload the .pref file to zFS (XMIT ASCII)
    - Permissions for the zFS (.pref) file must allow the CICS Region Userid READ Access
       Example zFS Location: /explorerconn/
       Example File Name: CICS\_Explorer\_Connections.pref
  - Create a CICS TCPIPSERVICE definition, using an Open Port and your defaults Example TCPIPSERVICE Name: LMFCONN Example TCPIPPORT: 8888
  - Create a CICS URIMAP with the following Attributes Specified Example URIMAP Values:
    - HOST :\*
    - PAth :/ciceconn/\* (Any Name you choose. Used in the URL)
    - **Tcpipservice** : LMFCONN (See Example TCPIPSERVICE Name Above)
    - Mediatype : text/xml
    - HFsfile : /explorerconn/CICS\_Explorer\_Connections.pref (See Above)
  - Install the TCPIPSERVICE and URIMAP in Your CICS Region

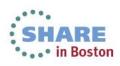

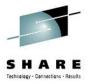

### • Connection Sharing (Using zFS Example - Continued)

 Based on the Example Attributes, you can now open a web browser and type the following URL address to Test the Setup:

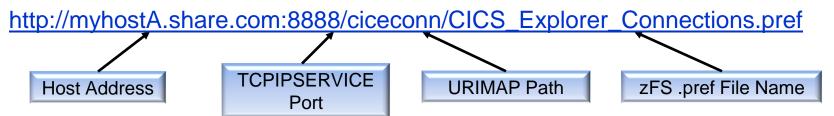

• The following is an example of what should be Returned in the Web Browser

```
<?xml version="1.0" encoding="UTF-8" ?>
```

```
_ <connections providerID="1234567892894-1">
```

```
_ <type type="com.ibm.cics.sm.comm.sm.connection">
        <configID CONFIG_NAME="SHARE Connection A" CREDENTIAL_ID="1234567896008-0"
        PORT_NAME="7777" SERVER_NAME="myhostA.share.com" configID=" SHARE Connection A
        host="myhostA.share.com" name=" SHARE Connection A " port="7777" />
        <configID CONFIG_NAME="SHARE Connection B" CREDENTIAL_ID="1234567896008-0"
        PORT_NAME="7777" SERVER_NAME="myhostB.share.com" configID=" SHARE Connection B
        host="myhostB.share.com" name=" SHARE Connection B " port="7777" />
        <configID CONFIG_NAME="SHARE Connection C" CREDENTIAL_ID="1234567896008-0"
        PORT_NAME="7777" SERVER_NAME="myhostB.share.com" configID=" SHARE Connection B
        host="myhostB.share.com" name=" SHARE Connection B " port="7777" />
        <configID CONFIG_NAME="SHARE Connection C" CREDENTIAL_ID="1234567896008-0"
        PORT_NAME="7777" SERVER_NAME="myhostC.share.com" configID=" SHARE Connection C
        host="myhostC.share.com" name=" SHARE Connection C " port="7777" />
        </type>
        </connections>
```

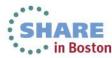

н

н

н.

Connection Sharing (Using zFS Example – Continued)

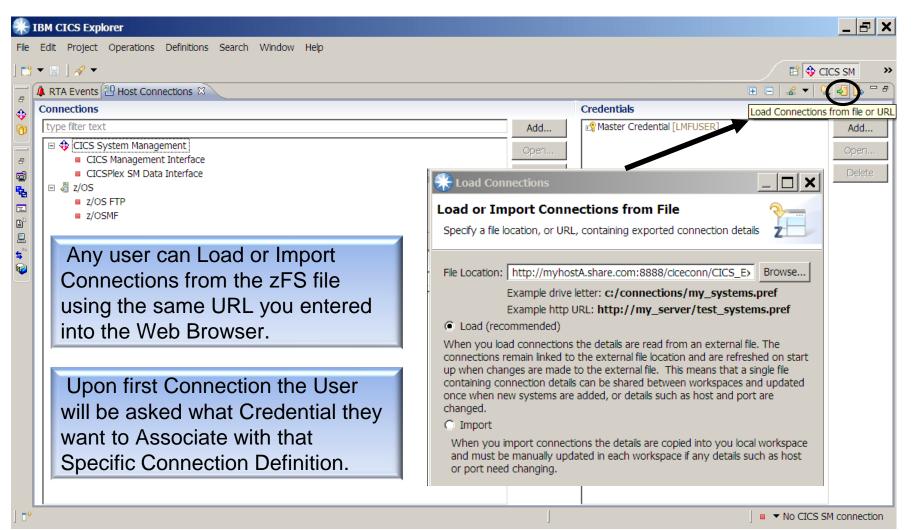

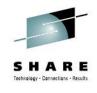

# **Deployment Considerations**

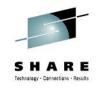

### Intended Users

- Number of users
- Current WUI Users
- User Type (Admin, Read, Mixed)
- Will certain groups use Plug-ins?
- User Support

### Upgrade Administration

- Frequency (GA Every 90 Days)
- Upgrade method
  - Full Replacement
  - Automatic Update
  - Archive Site File
- Plug-in Upgrades

- Installation Specific Audit Requirements
  - Change Control
  - Processes and Procedures
  - Service Level Agreements

### Workspace Administration

- Is it important to preserve today?
- Will it be important to preserve?
  - CICS Event Processing, Application Bundling, etc. Project Administration
- Backup
- Recovery
- Connection Administration

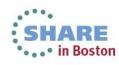

# **Deployment Considerations**

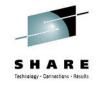

### • Option One - Local on Each User Workstation

- Each user has an individual copy installed on their workstation
- Very little Administrative Control

### Option Two - Shared Network Drive

- Installed/Accessed from a Shared Network Drive
- Depending on Network Configuration may have response time issues

### • Option Three - Citrix Server

- Installed on a Network (Citrix) Server
- Full Administrative Control
- Allows you to leverage Citrix Scripting

#### Other Resources

For any Deployment option where the .exe file is shared you should review the Eclipse guidelines for multi-user installations

http://help.eclipse.org/indigo/index.jsp?topic=/org.eclipse.platform.doc.isv/reference/misc/multi %255Fuser%255Finstalls.html

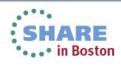

# **Deployment Considerations**

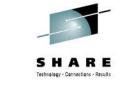

### **Option Four – JWS (Java Web Start)**

- An IBM developerworks article, "Deploy CICS Explorer using Java Web Start" was published, on April 19, 2012
- IBM officially announced JWS at the IBM IMPACT 2012 conference, in conjunction with an IBM United States Software Announcement (ALET 212-119), dated April 24, 2012
- JWS is an industry standard solution for deployment of Java applications from the web, not a component of CICS Explorer.
  - A CICS Explorer Installation Administrator would:
    - Download a version of CICS Explorer
    - Customize it to the Installation standards.
    - Package the customized version as a JWS JNLP (Java Network Launching Protocol) file.
    - The JNLP file is then stored in an accessible installation location.
    - The first time a user points their browser to the JNLP file, a copy of CICS Explorer is loaded into the user's browser cache.
    - If a new JNLP file is deployed, the Installation user's copy is updated at the next execution.

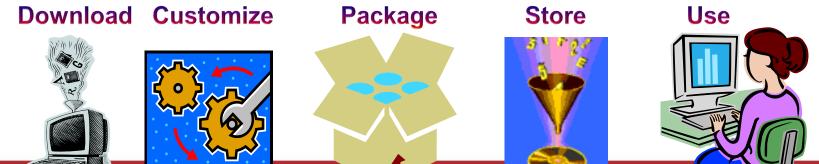

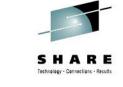

#### Accessing Help and What's New

| •                                                                                                    | LAB. Resource: C<br>tatus CICS TS<br>TIVE 040100<br>TIVE 040100 | i Level 2 Sear<br>Mana<br>Re-c<br>Chea | Contents                                                                                    | ientation (   | 98<br>71                     | Count<br>72<br>15<br>64 | CICS SM C Resource<br>CICS SM C Resource<br>CICS SM C Resource<br>CICS SM C Resource<br>CICS SM C Resource<br>CICS SM C Resource<br>CICS SM CICS SM<br>CICS SM<br>C |
|----------------------------------------------------------------------------------------------------|-----------------------------------------------------------------|----------------------------------------|---------------------------------------------------------------------------------------------|---------------|------------------------------|-------------------------|----------------------------------------------------------------------------------------------------|
| rver: CPM1                                                                                                    | LAB. Resource: C<br>tatus CICS TS<br>TIVE 040100<br>TIVE 040100 | i Level 2 Sear<br>Mana<br>Re-c<br>Chea | ch<br>amic Help<br>age Custom Docum<br>reate Search Inde<br>at Sheets<br>ut IBM CICS Explor | ientation (   | Nam<br>Out C 1/0<br>98<br>71 | O Count<br>172 15       | Search expression:     Whats new     Search scope Default     Local Help (1-10 of 29 hits)     What's New     What's New     What's New     What's New in previous versions     This topic contains an archive of all     previous What's New topics. What's new     in version 1.0.0.2 Version 1.0.0.2 adds     further enhancements to IBMG CICS                                                                                                    |
|                                                                                                    | tatus CICS TS<br>TIVE 040100<br>TIVE 040100                     | i Level Mana<br>Re-c<br>Chea<br>Abou   | amic Help<br>age Custom Docum<br>reate Search Inde<br>at Sheets<br>ut IBM CICS Explor       | entation<br>× | Out C I/0<br>98<br>71        | Count<br>72<br>15       | <ul> <li>Search</li> <li>Search expression:         <ul> <li>whats new</li> <li>Search scope Default</li> </ul> </li> <li>Local Help (1-10 of 29 hits)         <ul> <li>What's New</li> <li>What's New</li> <li>What was new in previous versions<br/>This topic contains an archive of all<br/>previous What's New topics. What's new<br/>in version 1.0.0.2 Version 1.0.0.2 adds<br/>further enhancements to IBMG CICS</li> </ul> </li> </ul>                                                                                                    |
| → CICSLAB (3/11)         Job Name         CICS St           → WUIPLEX (1/31)         CICSS01B         ✓ ACT           CICSS01C         ✓ ACT | tatus CICS TS<br>TIVE 040100<br>TIVE 040100                     | i Level Mana<br>Re-c<br>Chea<br>Abou   | amic Help<br>age Custom Docum<br>reate Search Inde<br>at Sheets<br>ut IBM CICS Explor       | entation<br>× | Out C I/0<br>98<br>71        | Count<br>72<br>15       | <ul> <li>Search</li> <li>Search expression:         <ul> <li>whats new</li> <li>Search scope Default</li> </ul> </li> <li>Local Help (1-10 of 29 hits)         <ul> <li>What's New</li> <li>What's New</li> <li>What was new in previous versions<br/>This topic contains an archive of all<br/>previous What's New topics. What's new<br/>in version 1.0.0.2 Version 1.0.0.2 adds<br/>further enhancements to IBMG CICS</li> </ul> </li> </ul>                                                                                                    |
|                                                                                                    | TIVE 040100<br>TIVE 040100                                      | Chea<br>Abou                           | reate Search Inde<br>at Sheets<br>ut IBM CICS Explor                                        |               | 98<br>71                     | 72<br>15                | Search expression:     whats new     Search scope Default     Local Help (1-10 of 29 hits)     What's New     What was new in previous versions     This topic contains an archive of all     previous What's New topics. What's new     in version 1.0.0.2 version 1.0.0.2 adds     further enhancements to IBM0 CICS                                                                                                    |
|                                                                                                    |                                                                 | Chea                                   | at Sheets<br>ut IBM CICS Explor                                                             |               |                              |                         | whats new <ul> <li>Search scope Default</li> </ul> <ul> <li>Local Help (1-10 of 29 hits)</li></ul>                                                                                                    |
|                                                                                                    | TIVE 040100                                                     | Abou                                   | ut IBM CICS Explor                                                                          | er            |                              | 64                      | <ul> <li>Search scope Default</li> <li>Local Help (1-10 of 29 hits)</li> <li>What's New</li> <li>What was new in previous versions<br/>This topic contains an archive of all<br/>previous What's New topics. What's new<br/>in version 1.0.0.2 Version 1.0.0.2 adds<br/>further enhancements to IBMG CICS</li> </ul>                                                                                                    |
|                                                                                                    |                                                                 |                                        |                                                                                             |               |                              |                         | <ul> <li>Local Help (1-10 of 29 hits)</li> <li>What's New</li> <li>What was new in previous versions<br/>This topic contains an archive of all<br/>previous What's New topics. What's new<br/>in version 1.0.0.2 Version 1.0.0.2 adds<br/>further enhancements to IBM6 CICS</li> </ul>                                                                                                    |
|                                                                                                    |                                                                 | Soft                                   | ware Updates                                                                                |               |                              |                         | <ul> <li>Local Help (1-10 of 29 hits)</li> <li>What's New</li> <li>What was new in previous versions<br/>This topic contains an archive of all<br/>previous What's New topics. What's new<br/>in version 1.0.0.2 Version 1.0.0.2 adds<br/>further enhancements to IBM6 CICS</li> </ul>                                                                                                    |
|                                                                                                    |                                                                 |                                        |                                                                                             |               |                              |                         | What's New What was new in previous versions<br>This topic contains an archive of all<br>previous What's New topics. What's new<br>in version 1.0.0.2 Version 1.0.0.2 adds<br>further enhancements to IBM® CICS                                                                                                    |
|                                                                                                    |                                                                 |                                        |                                                                                             |               |                              |                         | What was new in previous versions<br>This topic contains an archive of all<br>previous What's New topics. What's new<br>in version 1.0.0.2 Version 1.0.0.2 adds<br>further enhancements to IBM® CICS                                                                                                    |
|                                                                                                    |                                                                 |                                        |                                                                                             |               |                              |                         | This topic contains an archive of all<br>previous What's New topics. What's new<br>in version 1.0.0.2 Version 1.0.0.2 adds<br>further enhancements to IBM® CICS                                                                                                    |
|                                                                                                    |                                                                 |                                        |                                                                                             |               |                              |                         | in version 1.0.0.2 Version 1.0.0.2 adds<br>further enhancements to IBM® CICS                                                                                                    |
|                                                                                                    |                                                                 |                                        |                                                                                             |               |                              |                         | further enhancements to IBM® CICS                                                                                                    |
|                                                                                                    |                                                                 |                                        |                                                                                             |               |                              |                         |                                                                                                    |
|                                                                                                    |                                                                 |                                        |                                                                                             |               |                              |                         |                                                                                                    |
|                                                                                                    |                                                                 |                                        |                                                                                             |               |                              |                         | 😽 What's new in version 1.0.0.3                                                                                                    |
|                                                                                                    |                                                                 |                                        |                                                                                             |               |                              |                         | Version 1.0.0.3 provides a fix for CICS                                                                                                    |
|                                                                                                    |                                                                 |                                        |                                                                                             |               |                              |                         | Explorer™ APAR IZ65446. Parent topic:<br>What was new in previous versions                                                                                                    |
|                                                                                                    |                                                                 |                                        |                                                                                             |               |                              |                         | What's new in version 1.0.0.6                                                                                                    |
|                                                                                                    |                                                                 |                                        |                                                                                             |               |                              |                         | Version 1.0.0.6 adds further                                                                                                    |
|                                                                                                    |                                                                 |                                        |                                                                                             |               |                              |                         | enhancements to IBM® CICS Explorer™.                                                                                                    |
|                                                                                                    |                                                                 |                                        |                                                                                             |               |                              |                         | Here is a description of the more<br>significant new items available in this                                                                                                    |
|                                                                                                    |                                                                 |                                        |                                                                                             |               |                              |                         | version. Note: CICS® TS V4                                                                                                    |
| 🔔 Events 🖾 🔲 P                                                                                                    | Properties                                                      |                                        | eye<br>A                                                                                    | Name:         | 0 >                          | ( ~                     | 🚀 What's new in version 1.0.0.5                                                                                                    |
| CNX0211I Context: CICS                                                                                                    | LAB. Resource: E                                                | VENT. 0 records                        | collected at May 2                                                                          | 7, 2011 10:5: | 7:50 AM                      |                         | Version 1.0.0.5 adds further<br>enhancements to IBM® CICS Explorer™.                                                                                                    |
| Name Target                                                                                                    | Severity                                                        | Priority                               | Event Type                                                                                  | Detail        | View                         | Resou                   | Here is a description of the more                                                                                                    |
|                                                                                                    |                                                                 |                                        |                                                                                             |               |                              |                         | significant new items available in this<br>version, Note: CICS® TS V4                                                                                                    |
|                                                                                                    |                                                                 |                                        |                                                                                             |               |                              |                         | What's new in version 1.0.0.4                                                                                                    |
|                                                                                                    |                                                                 |                                        |                                                                                             |               |                              |                         | Version 1.0.0.4 adds further                                                                                                    |
|                                                                                                    |                                                                 |                                        |                                                                                             |               |                              |                         | enhancements to IBM® CICS Explorer™.                                                                                                    |
|                                                                                                    |                                                                 |                                        |                                                                                             |               |                              |                         | Here is a description of the more                                                                                                    |
|                                                                                                    |                                                                 |                                        |                                                                                             |               |                              |                         | Go To:                                                                                                    |
|                                                                                                    |                                                                 |                                        |                                                                                             |               |                              |                         | All Topics 🙈 Related Topics                                                                                                    |
|                                                                                                    |                                                                 |                                        |                                                                                             |               |                              |                         | Marin mari                                                                                                    |

The frequency of New CICS Explorer Releases makes the Internal Help function a great (UTD) information source.

Each New Release includes a "What's New" section, detailing new functionality

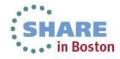

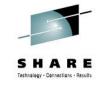

#### Screen Layout

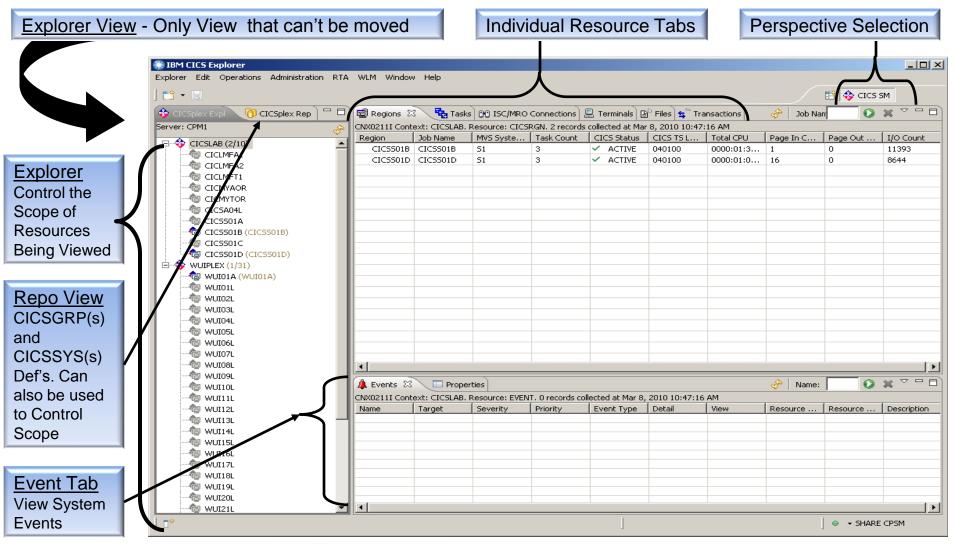

15 Complete your sessions evaluation online at SHARE.org/BostonEval

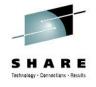

#### Zoom In/Out of a View

Double Click the View Tab to Zoom in or Back out of a view

| olorer Edit Operations Administration | KTA WUM WINDOW Help  | P       |                             |          |                                 |                    |                             |                                         |                |           |         |        |               |
|---------------------------------------|----------------------|---------|-----------------------------|----------|---------------------------------|--------------------|-----------------------------|-----------------------------------------|----------------|-----------|---------|--------|---------------|
| 3 - 🖫                                 |                      |         |                             |          |                                 |                    |                             | 📑 💠 CICS                                | SM             |           |         |        |               |
|                                       | 🗖 📾 Regions 📴 Tasl   |         |                             | ns 🗐     | Terminals (B <sup>D</sup> Files | 🗧 Transactions     | Programs X                  | _                                       |                |           |         |        |               |
| aranhavarah.                          |                      |         |                             |          |                                 |                    |                             | E a a a a a a a a a a a a a a a a a a a |                |           |         |        |               |
|                                       | <u>\$.</u>           |         |                             |          |                                 |                    |                             | Name: EYU*                              | -              |           |         |        |               |
| - 🍄 CICSLAB (2/10)                    | Region Nam           |         | Status                      | Use      | Count Concurre                  | ent Language       | Share Status 🛛 🔾            | EDF Status   NE\                        | NCOPY          |           |         |        |               |
| - 1 CICLMFA1                          |                      | ITXLPD  | <ul> <li>ENABLED</li> </ul> | 🋞 IE     | M CICS Explorer                 |                    |                             |                                         |                |           |         |        |               |
|                                       |                      | 19AEDF  | ENABLED                     | Explo    | orer Edit Operatio              | ons Administration | RTA WLM Window              | Help                                    |                |           |         |        |               |
| - CICLMFT1                            |                      | 19BA01  | ENABLED                     | 1 -0     |                                 |                    |                             |                                         |                |           |         |        |               |
| - CICMYAOR                            |                      | I9CM01  | <ul> <li>ENABLED</li> </ul> |          | - 🖫                             |                    |                             |                                         |                |           |         |        | 🖹 💠 CICS SM   |
|                                       |                      | I9DBG0  | ENABLED                     |          | 🖼 Regions 🔂 T                   | ere DO ISCIMPO (   | Connections 🖳 Termi         | oals ( PP Files ( 🗲 **                  |                | ns 🗙 🛑    |         | Name   | EYU* 🚺 💥 🔽    |
| - 👘 CICSA04L                          |                      | I9DBG1  | <ul> <li>ENABLED</li> </ul> | 8        |                                 |                    |                             |                                         |                |           |         | Iname: |               |
| - 👘 CICS501A                          |                      | I9DBG2  | <ul> <li>ENABLED</li> </ul> | -        |                                 | 1                  | : PROGRAM. 80 records       | 1                                       | ·              |           |         |        |               |
|                                       |                      | 19DBUG  | <ul> <li>ENABLED</li> </ul> |          | Region                          | Name               | Status                      | Use Count                               | Concurrent Use |           |         | DE     | NEWCOPY State |
| - to CICSSO1C                         |                      | 19MN01  | <ul> <li>ENABLED</li> </ul> | <b>O</b> | CICSS01B                        | EYUTXLPD           | ENABLED                     | 1                                       | 1              | ASSEMBLER |         | U.     | NOTREQUIRED   |
| - 🕼 CICS501D (CICS501D)               |                      | I9NA01  | <ul> <li>ENABLED</li> </ul> |          | CICSS01B                        | EYU9AEDF           | ENABLED                     | 0                                       | 0              | ASSEMBLER | -       | EDF    | NOTREQUIRED   |
| WUIPLEX (1/31)                        |                      | 9NLDC   | <ul> <li>ENABLED</li> </ul> |          | CICSS01B                        | EYU9BA01           | ENABLED                     | 1                                       | 1              | ASSEMBLER | Sh      | CEDF   | NOTREQUIRED   |
|                                       | CICSS                | DR      | <ul> <li>ENABLED</li> </ul> |          | CICSS01B                        | EYU9CM01           | ENABLED                     | 1                                       | 1              | ASSEMBLER | SHARE   | CEDF   | NOTREQUIRED   |
| - 👘 WUI01L                            | CICS                 |         | ENABLED                     |          | CICSS01B                        | EYU9DBG0           | ENABLED                     | 0                                       | 0              | ASSEMBLER | PRIVATE | OCEDF  | NOTREQUIRED   |
| - 👘 WUIO2L                            |                      | -       | ENABLED                     |          | CICSS01B                        | EYU9DBG1           | ENABLED                     | 0                                       | 0              | ASSEMBLER | PRIVATE | NOCEDF | NOTREQUIRED   |
|                                       |                      |         | ENABLED                     |          | CICSS01B                        | EYU9DBG2           | ENABLED                     | 0                                       | 0              | ASSEMBLER | PRIVATE | NOCEDF | NOTREQUIREE   |
|                                       | C C                  |         | BLED                        |          | CICSS01B                        | EYU9DBUG           | ENABLED                     | 0                                       | 0              | ASSEMBLER | PRIVATE | NOCEDF | NOTREQUIRED   |
| 👘 WUIOSL                              |                      |         |                             |          | CICSS01B                        | EYU9MN01           | ENABLED                     | 1                                       | 1              | ASSEMBLER | SHARED  | NOCEDF | NOTREQUIRED   |
| - 👘 WUIO6L                            |                      |         | _                           |          | CICSS01B                        | EYU9NA01           | ENABLED                     | 1                                       | 1              | ASSEMBLER | SHARED  | NOCEDF | NOTREQUIRE    |
|                                       |                      |         | ENMOLED                     |          | CICSS01B                        | EYU9NLDC           | <ul> <li>ENABLED</li> </ul> | 1                                       | 1              | ASSEMBLER | PRIVATE | NOCEDF | NOTREQUIRED   |
| - 👘 WUIOSL                            | CICSS01B E           |         | ENABLED                     |          | CICSS01B                        | EYU9NLDR           | ENABLED                     | 1                                       | 1              | ASSEMBLER | PRIVATE | NOCEDF | NOTREQUIRE    |
| - 🗑 WUID9L                            |                      |         |                             |          | CICSS01B                        | EYU9NLID           | ENABLED                     | 1                                       | 1              | ASSEMBLER | PRIVATE | NOCEDF | NOTREQUIRED   |
| - 🗑 WUI10L                            | 📕 🕼 Events 🖾 🔪 🔳     | ∃ R     |                             |          | CICSS01B                        | EYU9NLME           | ENABLED                     | 1                                       | 1              | ASSEMBLER | PRIVATE | NOCEDF | NOTREQUIRED   |
| WUI11L                                | CNX0211I Context: CI | ICSLAB. |                             |          | CICSS01B                        | EYU9NLSO           | ENABLED                     | 1                                       | 1              | ASSEMBLER | PRIVATE | NOCEDF | NOTREQUIRED   |
| WUI12L                                | Name Targe           | et      | 5.                          |          | CICSS01B                        | EYU9NMST           | ENABLED                     | 0                                       | 0              | ASSEMBLER | PRIVATE | NOCEDF | NOTREQUIRED   |
| WUI13L                                |                      |         |                             |          | CICSS01B                        | EYU9NMTE           | ENABLED                     | 0                                       | 0              | ASSEMBLER | PRIVATE | NOCEDF | NOTREQUIRED   |
| - 10 WUI14L                           |                      |         |                             | _        | 5501B                           | EYU9NPS2           | ENABLED                     | 0                                       | 0              | ASSEMBLER | PRIVATE | NOCEDF | NOTREQUIREE   |
| WUIISL                                |                      |         |                             |          |                                 | EVLI9NXLM          | ENABLED                     | 1                                       | 0              | ASSEMBLER | PRIVATE | NOCEDF | NOTREQUIRED   |
| WUI16L                                |                      |         |                             |          | CICSS01B                        | ETUSINARM          | ENABLED                     | 0                                       | 0              | ASSEMBLER | PRIVATE | NOCEDF | NOTREQUIRED   |
| WUI17L                                |                      |         |                             |          | CICSS01B                        | EYU9NXSD           | ENABLED                     | 1                                       | 1              | ASSEMBLER | PRIVATE | NOCEDF | NOTREQUIRED   |
| WUI18L                                |                      |         |                             |          | CICSS01B                        | EYU9NXSH           | ENABLED                     | 0                                       | 0              | ASSEMBLER | PRIVATE | NOCEDF | NOTREQUIRED   |
| WUI19L                                |                      |         |                             |          | CICSS01B                        | EYU9PS01           | ENABLED                     | 1                                       | 1              | ASSEMBLER | SHARED  | NOCEDF | NOTREQUIRED   |
| WUI20L                                |                      |         |                             |          | CICSS01B                        | EYU9TS01           | ENABLED                     | 1                                       | 1              | ASSEMBLER | SHARED  | NOCEDF | NOTREQUIRED   |
|                                       |                      |         |                             |          | CICSS01B                        | EYU9VKEC           | ENABLED                     | 0                                       | 0              | ASSEMBLER | PRIVATE | NOCEDF | NOTREQUIRED   |
| w workit                              |                      |         |                             |          | CICS501B                        | EYU9WM01           | ENABLED                     | 1                                       | 1              | ASSEMBLER | SHARED  | NOCEDF | NOTREQUIRED   |
|                                       |                      |         |                             |          | CICSS01B                        | EYU9WRAM           | ENABLED                     | 1                                       | 0              | ASSEMBLER | PRIVATE | NOCEDF | NOTREQUIRED   |
|                                       |                      |         |                             | -        | CICSS01B                        | EYU9XC01           | ENABLED                     | 1                                       | 1              | ASSEMBLER | SHARED  | NOCEDE | NOTREQUIRED   |
|                                       |                      |         |                             |          | CICS501B                        | EYU9XD01           | ENABLED                     | 1                                       | 1              | ASSEMBLER | SHARED  | NOCEDE | NOTREQUIREE   |
|                                       |                      |         |                             |          | CICSS01B                        | EYU9XLAP           | ENABLED                     | 2                                       | 2              | ASSEMBLER | PRIVATE | NOCEDE | NOTREQUIRED   |
|                                       |                      |         |                             |          | CICSS01B                        | EYU9XLEV           | ENABLED                     | 2                                       | 1              | ASSEMBLER | PRIVATE | NOCEDF | NOTREQUIRED   |
|                                       |                      |         |                             |          | CICSS01B                        | EYU9XLGR           | ENABLED                     | 1                                       | 1              | ASSEMBLER | PRIVATE | NOCEDF | NOTREQUIREE   |
|                                       |                      |         |                             |          | CICSS01B                        | EYU9XLOP           | ENABLED                     | 2                                       | 2              | ASSEMBLER | PRIVATE | NOCEDF | NOTREQUIRED   |
|                                       |                      |         |                             |          | CICSSOID                        | ETUSALOP           |                             | -                                       | <u> </u>       | ADDEMOLER | PRIVATE | INCLUI | NOTREQUIRED   |

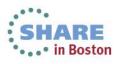

- Resizing a View
  - Float the Cursor over the inside edge of the view until it changes to a Double-Ended (vertical or horizontal) arrow.
    - Drag the edge to the desired size

### Moving a View

- Position the Cursor on the Tab of the View you want to move
- Drag it to the area of the screen you want to position it in.
  - Your cursor will change to one of the following, indicating where the screen will be positioned.

| Cursor | Where the View will be moved                                                                                                    |
|--------|----------------------------------------------------------------------------------------------------|
|        | Position above the Current View (the View that is underneath the cursor)                                                                            |
| ₽      | Position Below the Current View                                                                                                    |
| -      | Position to the Right of the Current View                                                                                                    |
| -      | Position to the Left of the Current View                                                                                                    |
|        | Stack: The View is stacked as a Tab in the Current View                                                                                             |
| 0      | Restricted: Can't be positioned in Current Area                                                                                                    |
|        | Open a New Window. Drag outside the<br>workbench to position in a new window. Note:<br>Click on the New Window and Drag Back to<br>position it back |

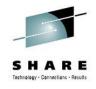

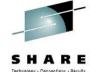

In Boston

- Move Column Click on Column and Drag to the Desired Location
- From the View Menu you can:

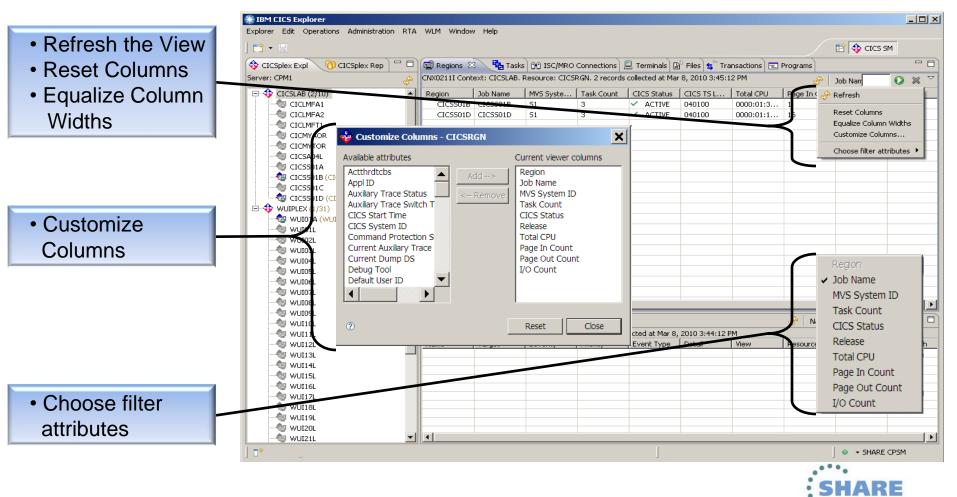

### Sort Column

|                                    | 🛞 IBM CICS Explorer                          |                                                                                           |                   |                             |            |                        |               |              |              | _ 뭔 ×       |
|------------------------------------|----------------------------------------------|-------------------------------------------------------------------------------------------|-------------------|-----------------------------|------------|------------------------|---------------|--------------|--------------|-------------|
|                                    | Explorer Edit Project Operations Definitions | · Search - Windo                                                                          | w Help            |                             |            |                        |               |              |              |             |
|                                    | ] 🗈 • 🗟   🔗 •                                |                                                                                           |                   |                             |            |                        |               | E            | 💠 CICS SM    | 🛱 z/05 🛛 🎇  |
|                                    | 🚯 CICSplex Exp 🛛 🕅 CICSplex Re 📄 🗖 🗖         | 📓 Regions 🕄                                                                               | a Tasks 🔞 IS      | 5C/MRO Connection           | s 🛄 Termin | hals 🕒 Files 🚖 Tra     | nsactions 🖃 I | Programs 🖳   |              |             |
|                                    | Server: CPM1                                 |                                                                                           |                   |                             |            | collected at Feb 2, 20 |               | -            | Name: EYU*   | • × •       |
| Column Sort                        | ⊕ 🍄 CICSLAB (2/11)                           | Region                                                                                    | - He 🔺            | Status                      | Use Count  | Concurrent             | Language      | Share Status | I and Status | NEWCOPY S 🔺 |
|                                    | 📥 💠 WOIFLEX (1/31)                           | CICSS01B                                                                                  | EYUNURP           | <ul> <li>ENABLED</li> </ul> | 1          | 1                      | ASSEMBLER     | PRIVATE      | Clear sort   | NOTREQUI    |
| Indicator                          |                                              | CICSS01C                                                                                  | EYUTXLPD          | <ul> <li>ENABLED</li> </ul> | 1          | 1                      | ASSEMBLER     | PRIVATE      | NOCEDF       | NOTREQUI    |
|                                    |                                              | CICSS01C                                                                                  | EYU9AEDF          | <ul> <li>ENABLED</li> </ul> | 0          | 0                      | ASSEMBLER     | PRIVATE      | NOCEDF       | NOTREQUI    |
|                                    |                                              | CICSS01B                                                                                  | EYU9AEDF          | <ul> <li>ENABLED</li> </ul> | 0          | 0                      | ASSEMBLER     | PRIVATE      | NOCEDF       | NOTREQUI    |
| As you click on                    |                                              | CICSS01B                                                                                  | EYU9BA01          | <ul> <li>ENABLED</li> </ul> | 1          | 1                      | ASSEMBLER     | SHARED       | NOCEDF       | NOTREQUI    |
|                                    |                                              | CICSS01B                                                                                  | EYU9CM01          | <ul> <li>ENABLED</li> </ul> | 1          | 1                      | ASSEMBLER     | SHARED       | NOCEDF       | NOTREQUI    |
| the Column the                     |                                              | CICSS01C                                                                                  | EYU9DBG0          | <ul> <li>ENABLED</li> </ul> | 0          | 0                      | ASSEMBLER     | PRIVATE      | NOCEDF       | NOTREQUI    |
|                                    |                                              | CICSS01B                                                                                  | EYU9DBG0          | <ul> <li>ENABLED</li> </ul> | 0          | 0                      | ASSEMBLER     | PRIVATE      | NOCEDF       | NOTREQUI    |
| sort order                         |                                              | CICSS01B                                                                                  | EYU9DBG1          | <ul> <li>ENABLED</li> </ul> | 0          | 0                      | ASSEMBLER     | PRIVATE      | NOCEDF       | NOTREQUI    |
| rotatoo oo                         |                                              | CICSS01C                                                                                  | EYU9DBG1          | <ul> <li>ENABLED</li> </ul> | 0          | 0                      | ASSEMBLER     | PRIVATE      | NOCEDF       | NOTREQUI    |
| rotates as                         |                                              | CICSS01B                                                                                  | EYU9DBG2          | <ul> <li>ENABLED</li> </ul> | 0          | 0                      | ASSEMBLER     | PRIVATE      | NOCEDF       | NOTREQUI    |
| follows:                           |                                              | CICSS01C                                                                                  | EYU9DBG2          | <ul> <li>ENABLED</li> </ul> | 0          | 0                      | ASSEMBLER     | PRIVATE      | NOCEDF       | NOTREQUI    |
|                                    |                                              | CICSS01C                                                                                  | EYU9DBUG          | <ul> <li>ENABLED</li> </ul> | 0          | 0                      | ASSEMBLER     | PRIVATE      | NOCEDF       | NOTREQUI    |
| <ul> <li>Sort ascending</li> </ul> |                                              | CICSS01B                                                                                  | EYU9DBUG          | <ul> <li>ENABLED</li> </ul> | 0          | 0                      | ASSEMBLER     | PRIVATE      | NOCEDF       | NOTREQUI    |
| Sort descending                    |                                              | CICSS01B                                                                                  | EYU9MN01          | ENABLED                     | 1          | 1                      | ASSEMBLER     | SHARED       | NOCEDF       | NOTREQUI    |
|                                    |                                              | CICSS01B                                                                                  | EYU9NA01          | <ul> <li>ENABLED</li> </ul> | 1          | 1                      | ASSEMBLER     | SHARED       | NOCEDF       | NOTREQUI    |
| Default sort order                 |                                              | CICSS01B                                                                                  | EYU9NLDC          | <ul> <li>ENABLED</li> </ul> | 1          | 1                      | ASSEMBLER     | PRIVATE      | NOCEDF       | NOTREQUI    |
|                                    |                                              | CICSS01B                                                                                  | EYU9NLDR          | <ul> <li>ENABLED</li> </ul> | 1          | 1                      | ASSEMBLER     | PRIVATE      | NOCEDF       | NOTREQUI    |
|                                    |                                              | CICSS01B                                                                                  | EYU9NLID          | <ul> <li>ENABLED</li> </ul> | 1          | 1                      | ASSEMBLER     | PRIVATE      | NOCEDF       | NOTREQUI    |
|                                    |                                              |                                                                                           | EVELONIE ME       |                             | 1          | 1                      | ACCEMDIED     | DDTVATE      | NOCEDE       |             |
|                                    |                                              | A RTA Events                                                                              | s 🕴 🔲 Pr          | operties                    |            |                        |               | 🔗 💥 Name     | e:           | • ≈ • •     |
|                                    |                                              | CNX02111 Context: CICSLAB. Resource: EVENT. 0 records collected at Feb 2, 2012 9:14:34 AM |                   |                             |            |                        |               |              |              |             |
|                                    |                                              | Name                                                                                      | Target            | Severity Pr                 | iority 🔤   | Event Type Detail      | View          | Resourc      | e Resource . | Description |
|                                    |                                              | II                                                                                        |                   |                             |            |                        |               |              |              |             |
|                                    |                                              |                                                                                           | ·                 |                             |            |                        |               |              |              |             |
|                                    | Note: T                                      | his func                                                                                  | tion ON           | ILY worl                    | ks if yo   | ou are                 |               |              |              |             |
|                                    | connec                                       | ted to a                                                                                  | CICS <sup>-</sup> | ΓS v4.2 ·                   | + WUI      | (via                   |               |              |              |             |
|                                    |                                              |                                                                                           |                   | CS Expl                     |            | `                      |               |              |              |             |
|                                    |                                              |                                                                                           |                   |                             |            |                        |               |              |              |             |
|                                    |                                              |                                                                                           |                   |                             |            |                        |               |              |              |             |

| ∎≎

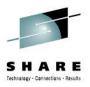

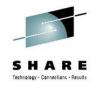

| ] 🗈 • 🖪 ] 🔗 •      |                                                                                                    |              |                      |                      |                 |                   |                      |              | 📫 🕹 a            |                |
|--------------------|----------------------------------------------------------------------------------------------------|--------------|----------------------|----------------------|-----------------|-------------------|----------------------|--------------|------------------|----------------|
| CICSplex Expl      | · ·                                                                                                    |              |                      |                      |                 |                   | 😫 Transactions 🖃     |              | $\wedge$         |                |
| Server: CPM1       | - Solo - Solo - | CNX02111 Con | text: CICSLAB.       | Resource: PROGP      | RAM. 123 record | is collected at f | May 27, 2011 11:47:1 | 3 AM 🌥       | 🔗 Name.          | EYU* 🜔 💥       |
| E CICSLAB (3/11)   |                                                                                                    | Region       | Name                 | Status               | Use Count       | Concurre          |                      | Share Status | CEDF Status      |                |
| 🗄 🕸 WUIPLEX (1/31) |                                                                                                    | CICSS018     | EYUTXLPD             | ENABLED              |                 | 1                 | ASSEMBLER            | PRIVATE      | NOCEDF           | NOTREQUI       |
|                    |                                                                                                    | CICSS01B     |                      | S EMABLED            | > 0             | 0                 | ASSEMBLER            | PRIVATE      | NOCEDF           | NOTREQUI       |
| 1                  |                                                                                                    | CICS501B     |                      | Open                 | 1               | 1                 | ASSEMBLER            | SHARED       | NOCEDF           | NOTREQUI       |
| 1                  |                                                                                                    | CICSS01B     |                      | Now Core             |                 | 1                 | ASSEMBLER            | SHARED       | NOCEDE           | NOTREQUI       |
| 1                  |                                                                                                    | CICSS01B     |                      | New Copy<br>Phase In | K               | 0                 | ASSEMBLER            | PRIVATE      | NOCEDE           | NOTREQUI       |
|                    |                                                                                                    | CICSS018     | EYU9DBG1<br>EYU9DBG2 |                      |                 | U                 | ASSEMBLER            | PRIVATE      | NOCEDF<br>NOCEDF | NOTREQUI       |
|                    |                                                                                                    | CICSS01B     |                      | Discard              |                 | - Act             | ions Availa          | able         | NOCEDE           | NOTREQUI       |
|                    |                                                                                                    | CCSS01B      |                      | Enable               | 1               | 1                 | ASSEMBLER            | SHARED       | NOCEDE           | NOTREQUI       |
|                    |                                                                                                    | CCSS01B      |                      | Disable              |                 | 1                 | ASSEMBLER            | SHARED       | NOCEDE           | NOTREQUI       |
|                    |                                                                                                    | CCSS01B      |                      | ENABLED              | ) 1             | 1                 | ASSEMBLER            | PRIVATE      | NOCEDF           | NOTREQUI       |
|                    |                                                                                                    | CCSS01B      |                      | ENABLED              | ) 1             | 1                 | ASSEMBLER            | PRIVATE      | NOCEDF           | NOTREQUI       |
|                    |                                                                                                    | CCSS01B      | EYU9NLID             | ENABLED              | ) 1             | 1                 | ASSEMBLER            | PRIVATE      | NOCEDF           | NOTREQUI       |
|                    |                                                                                                    | CSS01B       | EYU9NLME             | ENABLED              | ) 1             | 1                 | ASSEMBLER            | PRIVATE      | NOCEDF           | NOTREQUI       |
|                    | Dorf                                                                                                    | form act     | ione on              | Multipla             | Entrico         | that a            | re grouped           | Itogotho     | rby              | NOTREQUI       |
|                    | Feil                                                                                                    | onnaci       |                      | multiple             | Entries         | , mai a           | re grouper           | liugeine     | пру              | NOTREQUI       |
|                    | doin                                                                                                    | a Click      | Shift (              | Click (to S          | Select)         | and the           | en Right Cl          | ick          |                  | NOTREQUI       |
|                    | Gon                                                                                                    | ig energ     | erint, e             |                      | ,               |                   |                      |              |                  | NOTREQUI       |
|                    | Der                                                                                                    |              |                      |                      | a at arrai      |                   |                      |              |                  | NOTREQUI       |
|                    | Pen                                                                                                    | orm act      | lons on              | Entres               | not grot        | iped to           | gether by a          | loing Cil    | СК,              | NOTREQUI       |
| 1                  | CTE                                                                                                    | R Click      | CTRL                 | (to Sele             | ct) and         | d then F          | <b>Right Click</b>   |              | -                |                |
|                    | 011                                                                                                    |              |                      |                      |                 |                   | , 2011 10:57:50 AM   |              |                  | <b>v</b> ~     |
| 1                  |                                                                                                    | Name         | Target               | Severity             |                 | Event Type        | Detail View          | Resour       | rce Resour       | ce Description |
|                    |                                                                                                    |              |                      |                      |                 |                   |                      |              |                  |                |
|                    |                                                                                                    |              |                      |                      |                 |                   |                      |              |                  |                |
|                    |                                                                                                    |              |                      |                      |                 |                   |                      |              |                  |                |

20 Complete your sessions evaluation online at SHARE.org/BostonEval

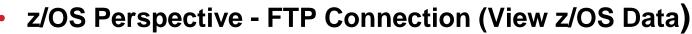

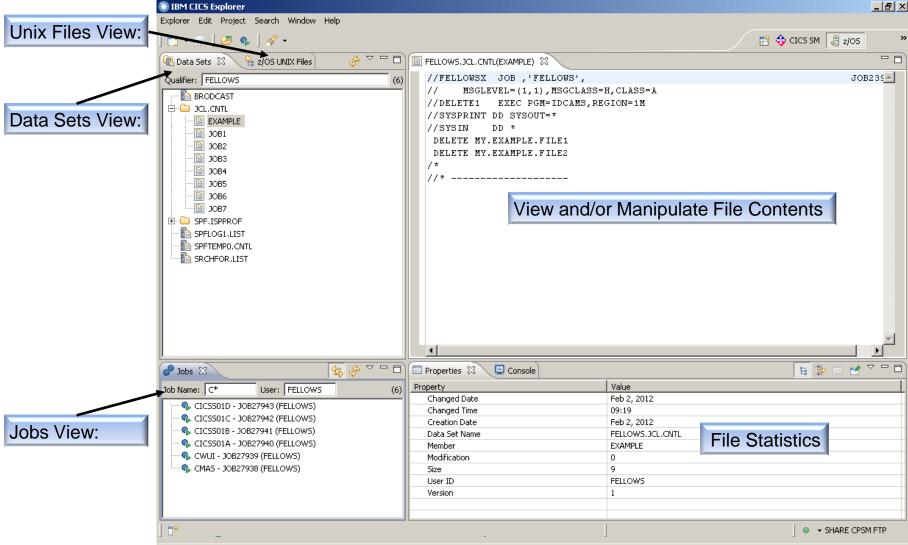

Note: The FTP.DATA Server configuration file must specify JESINTERFACELEVEL 2

**Connections** - Result

#### • Workspace Preferences and History

- Select Preferences from the Window Menu
- Expand Eclipse Platform and Select Workspaces

| BM CICS Explorer                                                                                                    |                                                        |                                                                                                    |                                                                            |                                           |
|----------------------------------------------------------------------------------------------------|--------------------------------------------------------|----------------------------------------------------------------------------------------------------|----------------------------------------------------------------------------|-------------------------------------------|
| File Edit Project Operations Definitions Search                                                                                                    | Window Help                                            |                                                                                                    |                                                                            |                                           |
| 🗈 🕶 🗔 🧳 🕶                                                                                                    | Open perspective<br>Show View                          |                                                                                                    | IBRARY DS Name       IBRARY DS Name                                        | Image: CICS App           Image: CICS App |
| CNX0200I Not connected 🛷 CNX0200I Not<br>Region                                                                                                    | Save Perspective As<br>Reset Perspective<br>Navigation | Sysdum VTAM S CICS St                                                                                            | . I/O Cou Total C Job Na MVS Sy Task Co CIG                                | CS TS Maximu                              |
|                                                                                                    | Preferences Preferences Manage Connections             | type filter text                                                                                                 | Workspaces                                                                 | -                                         |
|                                                                                                    | Manage Connections                                     | Eclipse platform<br>Capabilities<br>Network Connectic                                                            | Prompt for workspace on startup Number of recent workspaces to remember: 5 |                                           |
| <ul> <li>You can choose to be p<br/>workspace location at st</li> <li>You can choose the nur<br/>workspaces in the histo<br/>can not set it to less that</li> </ul> | tartup<br>mber of recent<br>ry, however you            | Perspectives<br>Secure Storage<br>ext Editors<br>Web Browser<br>Workspaces<br>Explorer<br>Help<br>Install/Update |                                                                            | Remove                                    |
|                                                                                                    |                                                        | 4 III >>                                                                                                    | Restore Defaults                                                           | Apply                                     |
|                                                                                                    |                                                        | ?                                                                                                    | OK                                                                         | Cancel                                    |

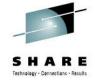

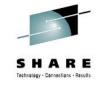

- Switch Workspace Option
  - Select Switch Workspace from the File Menu, and Click Other

| (                             | 🕑 I  | BM CICS Explorer                 | 15          | 100         | 12          |                  | 8                                       | Ŀ,            |                 |           |               |                |              | - 0 X     |  |
|-------------------------------|------|----------------------------------|-------------|-------------|-------------|------------------|-----------------------------------------|---------------|-----------------|-----------|---------------|----------------|--------------|-----------|--|
|                               | File | Edit Project Operations De       | finitions S | earch Windo | w Help      |                  |                                         |               |                 |           |               |                |              |           |  |
|                               |      | Signon                           |             |             |             |                  |                                         |               |                 |           |               |                | E 🔂          | CICS SM   |  |
|                               |      | Signoff<br>Trace                 | posi 🗖 🗖    | Regions 8   | त्र 🔁 Tasks | ISC/MRO C        | onnections                              | Terminals     | 🗎 Files 🖶 🖶 Tra | nsactions | Ŷ             | ) #E   Job Nar | me:          | 0 x ~     |  |
|                               | Ċ    | New Wizards                      |             | CNX0200I N  |             | 10000            | <b>T</b> 1 <b>C</b> 1                   | CTCC C: .     | 6166 TO 1       |           | T I COU       |                | <b>D O I</b> | 100       |  |
|                               |      | Save Ctrl+S                      |             | Region      | Job Name    | MVS Syste        | Task Count                              | CICS Status   | CICS TS Le      | Kelease   | Total CPU     | Page In C      | Page Out     | I/O Count |  |
|                               |      | Save As                          |             |             |             |                  |                                         |               |                 |           |               |                |              |           |  |
|                               | Ð    | Print Ctrl+P                     |             |             |             |                  |                                         |               |                 |           |               |                |              |           |  |
|                               |      | Switch Workspace                 | Other       |             |             |                  |                                         |               |                 |           |               |                |              |           |  |
|                               |      | Exit                             |             |             |             |                  |                                         |               |                 |           |               |                |              |           |  |
|                               |      |                                  | -           |             |             | 🚯 Work           | space Laun                              | cher          |                 |           |               |                |              | ×         |  |
|                               |      |                                  |             |             |             |                  |                                         |               |                 |           |               |                |              |           |  |
|                               |      |                                  |             |             |             | Select           | a worksp                                | ace           |                 |           |               |                |              |           |  |
| •                             | F    | From the Workspa                 | ice Laui    | ncher       |             |                  |                                         |               |                 |           | alled a works | pace.          |              |           |  |
| you can:                      |      |                                  |             |             |             |                  |                                         | ace folder to | use for this    | session.  |               |                |              |           |  |
| Change to/Create a New        |      |                                  |             |             |             |                  | Workspace: C:\Users\MyUID\.cicsexplorer |               |                 |           |               |                |              |           |  |
|                               |      | workspace                        |             |             |             | Works            |                                         | Sels(IviyOID  | \.cicsexpiore   | 51        |               |                | БГОЙ         | vse       |  |
|                               |      | •                                | rovious     |             |             | T Conv           | Settings                                |               |                 |           |               |                |              |           |  |
|                               |      | Switch to a p                    |             |             | ſ           | - Copy Settings  |                                         |               |                 |           |               |                |              |           |  |
|                               |      | workspace in                     |             | -           |             | Workbench Layout |                                         |               |                 |           |               |                |              |           |  |
|                               |      | <ul> <li>Choose to co</li> </ul> | opy sett    | ings        |             |                  |                                         |               |                 |           |               |                |              |           |  |
| Note: once you Click OK, CICS |      |                                  |             |             |             |                  |                                         |               |                 |           |               |                |              |           |  |
|                               | E    | Explorer will Close              | and Re      | eopen       |             |                  |                                         |               |                 |           |               |                |              |           |  |
|                               |      |                                  |             | 1           |             |                  |                                         |               |                 |           |               |                |              |           |  |
|                               |      |                                  |             |             |             |                  |                                         |               |                 |           |               |                |              |           |  |
|                               |      |                                  |             |             |             | ?                |                                         |               |                 |           |               | OK             |              | Cancel    |  |
| 23                            |      |                                  |             |             |             |                  |                                         |               |                 |           | _             |                |              |           |  |

### Support for z/OSMF

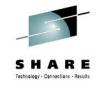

- In v5.1 you have the ability to connect to the z/OSMF product.
  - Using z/OSMF you can view the output of active jobs, and cancel or delete jobs.
  - See "Using the IBM z/OS Management facility" for more information.

### Column Customization (Behavior Change)

- If you are connected to an LPAR and Customize the Columns in a view:
  - During the same CICS Explorer session, if you Connect to another LPAR the Column Customization will remain the same.
  - At the start of a New CICS Explorer Session, the View will show the Default (without your Column Customization). As soon as you Connect to an LPAR your Column Customization will be there

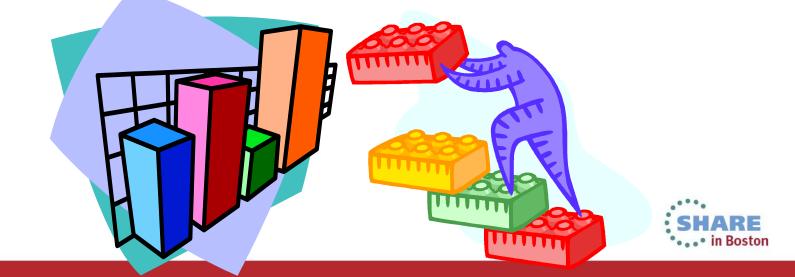

### New Functions

- Ability to copy and paste resource data to a spreadsheet
- Ability to Perform a System Dump
- Ability to create a new resource from an existing definition
- Ability to create a z/OS UNIX file
- Ability to export a file or folder to a z/OS UNIX file system
- Ability to create a new data set
- Ability to rebuild the Secure Sockets Layer (SSL) for a CICS region
- Connections use Secure Sockets Layer (SSL)

### Perspective Changes

- The new Cloud Perspective contains a core set of views to help you get started with cloud administration.
  - Accessible from the Window > Open perspective > Other Menu on the toolbar

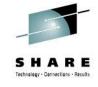

### Seven New Operations Views

- Applications View
- Cloud Explorer View
- Data Tables View (CMDT)
- EP Adapter Sets View
- Physical Datasets View (DSNAME)
- Platforms View
- z/OS Workload Management View

### Two New Definition Views

- Applications Definitions View Definitions Menu
- Platforms Definitions View
   Definitions Menu

### Changes to Existing Views

- Tasks View New Field "MRO/LU6.2 session allocate wait time"
- Completed Tasks View New Field "IS Allocate Wait Time" (IPIC Session Wait)

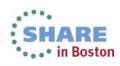

26 Complete your sessions evaluation online at SHARE.org/BostonEval

Operations Menu Operations Menu Operations > Files Menu Operations > Event Processing Menu Operations > Files Menu Operations Menu Window > Show View > Other > SM Administration Definitions

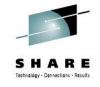

27 Complete your sessions evaluation online at SHARE.org/BostonEval

### Summary

| NO. | ARRIVALS                             | QR Code |
|-----|--------------------------------------|---------|
| 1   | What is it and Why do I care?        |         |
| 2   | Installation and Configuration       |         |
| 3   | Workspace Logistics                  |         |
| 4   | Deployment Considerations            |         |
| 5   | CICS Explorer Navigation (Live Demo) |         |
| 6   | What's New in CICS Explorer v5.1?    |         |
| 7   | Summary                              |         |
|     |                                      |         |

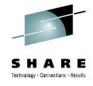